**Please check the current system version from the start-up screen and use a proper updater. !!**

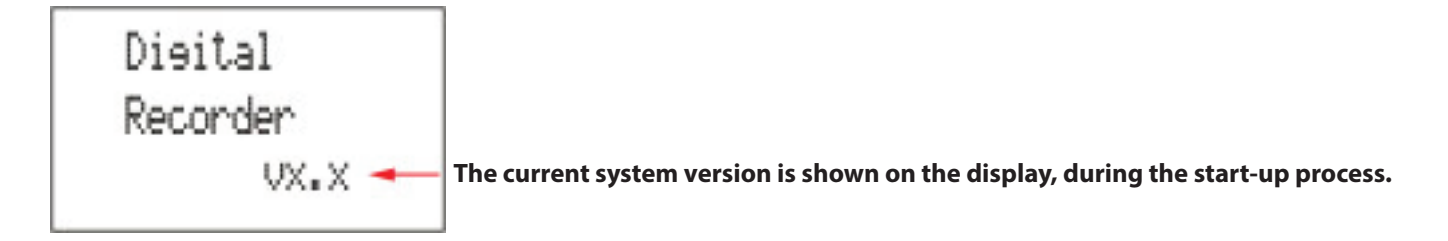

**For current version is V1.7 or older ( Update to Version 3.0 ) see pages 2,3**

**For current version is between V1.8 and V2.9 ( Update to Version 3.0 ) see pages 4,5**

**For current version is between V3.0 and V3.3 ( Update to Version 3.4 ) see pages 6,7**

## **For current version is V1.7 or older Update to Version 3.0**

- 1. Effect can be on , while playback the mp3 and wav file.
- 2. Support SDHC card up to 16GB.
- 3. Vocal enhancement function( in record setup).
- 4. New tuner function( in utility).
- 5. Dim time setting( in utility-> display).
- 6. Auto power off display improvement.
- 7. USB transferring a little bit faster.
- 8. Slow SD card support better.
- 9. Bass enhacement -> special ,to choose 3D or bass enhancement (in play).
- 10. New upgrading method to minimise the risk for power down.
- 11. Display modified a little in record standby status.

(If the Recorder's system software is already Version 3.0, it is not necessary to update the system.)

#### **Precautions**

A power failure during the system updating operation may disable the recorder.

- \* Use a fully Batteries or dedicated AC Adapter (Optional) for the system update.
- \* Do not turn off the power or eject the SD memory card during the update procedure.
- \* We strongly recommend to backup all SD card data before start upgrading.
- \* You must empty the SD card before upgrading.

#### **System update procedures**

- 1. Please download the latest system software
- 2. Please extract the downloaded zip file (burn\_dr2.zip) and find "burn\_dr2.mp3" on your computer (Windows OS / Mac OS).
- 3. Delete all files in the SD card by formatting the card via computer.
- (Caution: if this step is not done properly, it may cause the upgrade failed and system error)
- 4. Copy the extracted "burn\_dr2.mp3" file to the root directory of the SD card by using an external SD card reader or connect the recorder to computer via USB cable.
	- (An SDHC card cannot be used for systerm update, please use an SD card)

\*\*Copy the system update file to the SD card\*\*

Please insert a SD card into the SD card reader.

Copy the "burn dr2.mp3" file to the first window that appears when the SD card is opened (the root directory). Remove the SD card from the card reader.

 \*\*Connect the recorder and the computer.\*\* Turn the recorder power off. Please insert a SD card into the recorder. Turn on the recorder power. Connect the recorder and the computer with the USB cable. Copy the "burn\_dr2.mp3" file to recorder's root directory. Unmount the driver of recorder from computer. Turn the recorder power off. (bypass Step 4 and follow the procedures from Step 5 onward.)

5. Insert the SD card with the systerm software into the recorder.6.

- 6. Turn on the recorder power.
- 7. The systerm file (burn dr2.mp3) will appear on the screen.

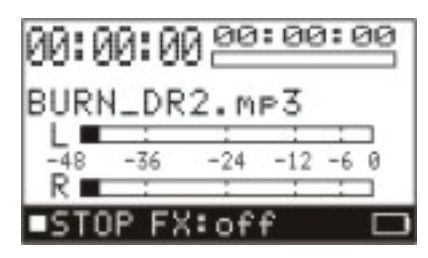

**8. Holding [ INPUT LEVEL + ] and [ MONITOR ] buttons, and then press [ BACK/CANCEL ] button within 2 seconds. The screen shown as follow will appear on the OLDE display.**

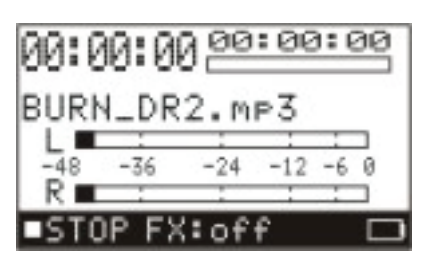

**9. The message shown as follow will appear and the update processing will progress automatically.**

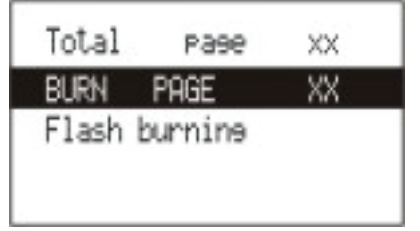

\*Do not turn off the power or eject the SD memory card during the update procedure.

**10. When the update is completed, the message as follow will appear on the OLED display.**

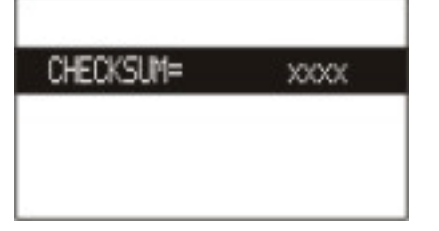

 **The system software update is now completed**

- 11. Turn off the power and turn on again, plesse check the version number "V3.0" is shown on the display during start-up.
- **12. Please format the SD card before using it again.**

**Download : DR2 System --- burn\_dr2.zip http://www.mecldata.com/download/firmware/burn\_dr2.zip**

## **For current version is between V1.8 and V2.9 Update to Version 3.0**

- 1. Effect can be on , while playback the mp3 and wav file.
- 2. Support SDHC card up to 16GB.
- 3. Vocal enhancement function( in record setup).
- 4. New tuner function( in utility).
- 5. Dim time setting( in utility-> display).
- 6. Auto power off display improvement.
- 7. USB transferring a little bit faster.
- 8. Slow SD card support better.
- 9. Bass enhacement -> special ,to choose 3D or bass enhancement (in play).
- 10. New upgrading method to minimise the risk for power down.
- 11. Display modified a little in record standby status.

(If the Recorder's system software is already Version 3.0, it is not necessary to update the system.)

# **Precautions**

A power failure during the system updating operation may disable the recorder.

- \* Use a fully Batteries or dedicated AC Adapter (Optional) for the system update.
- \* Do not turn off the power or eject the SD memory card during the update procedure.
- \* We strongly recommend to backup all SD card data before start upgrading.
- \* You must empty the SD card before upgrading

# **System update procedures**

- 1. Please download the latest system software
- 2. Please extract the downloaded zip file (burn\_dr2.zip) and find "burn\_dr2.mp3" on your computer (Windows OS / Mac OS).
- 3. Delete all files in the SD card by formatting the card via computer.
- (Caution: if this step is not done properly, it may cause the upgrade failed and system error)
- 4. Copy the extracted "burn\_dr2.mp3" file to the root directory of the SD card by using an external SD card reader or connect the recorder to computer via USB cable.
	- (An SDHC card cannot be used for systerm update, please use an SD card)

\*\*Copy the system update file to the SD card\*\*

Please insert a SD card into the SD card reader.

Copy the "burn dr2.mp3" file to the first window that appears when the SD card is opened (the root directory). Remove the SD card from the card reader.

 \*\*Connect the recorder and the computer.\*\* Turn the recorder power off. Please insert a SD card into the recorder. Turn on the recorder power. Connect the recorder and the computer with the USB cable. Copy the "burn\_dr2.mp3" file to recorder's root directory. Unmount the driver of recorder from computer. Turn the recorder power off. (bypass Step 4 and follow the procedures from Step 5 onward.)

5. Insert the SD card with the systerm software into the recorder.6.

- 6. Turn on the recorder power.
- 7. The systerm file (burn dr2.mp3) will appear on the screen.

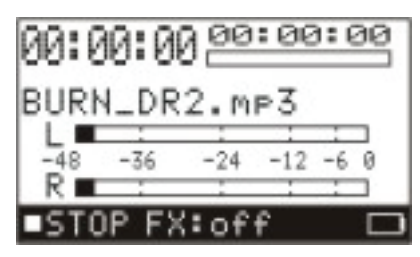

**8. Holding [ MONITOR ] button, and then press [ BACK/CANCEL ] button within 1 second. The screen shown as follow will appear on the OLDE display.**

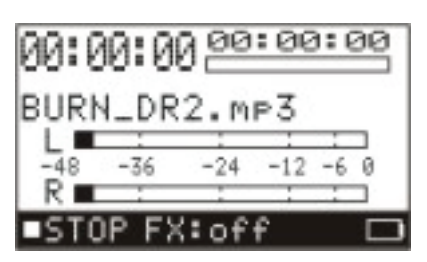

**9. The message shown as follow will appear and the update processing will progress automatically.**

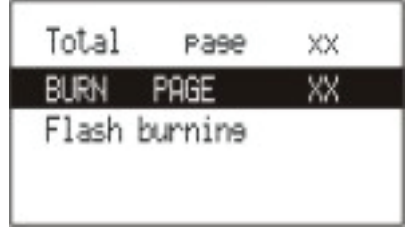

\*Do not turn off the power or eject the SD memory card during the update procedure.

**10. When the update is completed, the message as follow will appear on the OLED display.**

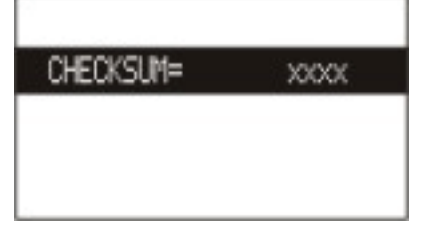

 **The system software update is now completed**

- 11. Turn off the power and turn on again, plesse check the version number "V3.0" is shown on the display during start-up.
- **12. Please format the SD card before using it again.**

**Download : DR2 System --- burn\_dr2.zip http://www.mecldata.com/download/firmware/burn\_dr2.zip** 

## **For current version is between V3.0 and V3.3 Update to Version 3.4**

- 1. Settings will be stored to SD card while power off, and will be back when power on.
- 2. Add the low cut filter on/off function to turn off the default high pass filter.
- To let bass sound better in some application when low frequency is needed.
- 3. Fast forward and backward time changing speed function makes the adjustment more accurate and higher efficient

If the Recorder's system software is already Version 3.4, it is not necessary to update the system.

## **Precautions**

A power failure during the system updating operation may disable the recorder.

- \* Use a fully Batteries or dedicated AC Adapter (Optional) for the system update.
- \* Do not turn off the power or eject the SD memory card during the update procedure.
- \* We strongly recommend to backup all SD card data before start upgrading.

# **System update procedures**

- 1. Please download the latest system software
- 2. Please extract the downloaded zip file (updatDR2.zip) and find "updatDR2.mp3" on your computer (Windows OS / Mac OS).
- 3. Delete all files in the SD card by formatting the card via computer.
- (Caution: if this step is not done properly, it may cause the upgrade failed and system error)
- 4. Copy the extracted "updatDR2.mp3" file to the root directory of the SD card by using an external SD card reader or connect the recorder to computer via USB cable.

(An SDHC card cannot be used for systerm update, please use an SD card)

\*\* Copy the system update file to the SD card\*\* Please insert a SD card into the SD card reader. Copy the "updatDR2.mp3" file to the first window that appears when the SD card is opened (the root directory). Remove the SD card from the card reader.

 \*\*Connect the recorder and the computer.\*\* Turn the recorder power off. Please insert a SD card into the recorder. Turn on the recorder power. Connect the recorder and the computer with the USB cable. Copy the "updatDR2.mp3" file to recorder's root directory. Unmount the driver of recorder from computer. Turn the recorder power off. (bypass Step 4 and follow the procedures from Step 5 onward.)

5. Insert the SD card with the systerm software into the recorder.

6. Holding [ MENU] button and then turn on the recorder power until the OLED displays "upgrading …."

7. Press [ REC ] button to proceed the upgrading. The screen shown as follow will appear on the OLDE display.

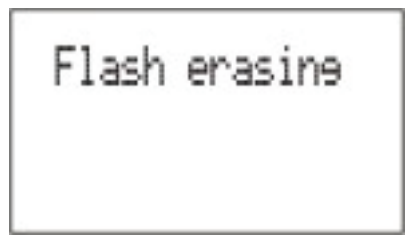

**8. The message shown as follow will appear and the update processing will progress automatically.**

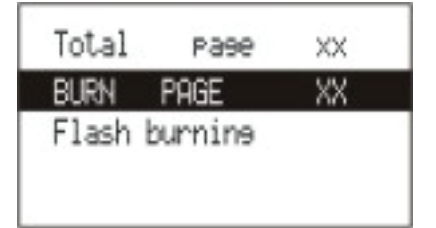

\*Do not turn off the power or eject the SD memory card during the update procedure.

**9. When the update is completed, the message as follow will appear on the OLED display.**

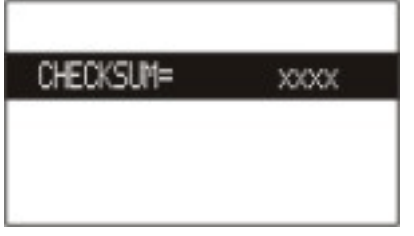

 **The system software update is now completed**

**10. When the update is completed, the message as follow will appear on the OLED display.**

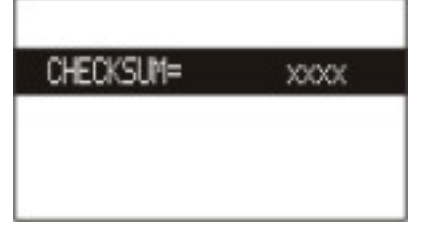

 **The system software update is now completed**

10. Turn off the power and turn on again, plesse check the version number "V3.4" is shown on the display during start-up.

**11. Please format the SD card before using it again.**

**Download : DR2 System --- updatDR2.zip http://www.mecldata.com/download/firmware/updatDR2.zip**